#### **JUNIOR LYCEUM SCHOOL ANNUAL EXAMINATIONS 2006**

Educational Assessment Unit – Education Division

## **FORM 3 INFORMATION AND COMMUNICATION TECHNOLOGY TIME: 1 h 30 min**

**Name: \_\_\_\_\_\_\_\_\_\_\_\_\_\_\_\_\_\_\_\_\_\_\_\_\_\_\_\_\_\_\_\_\_\_\_\_\_\_\_\_\_\_\_\_\_ Class: \_\_\_\_\_\_\_\_\_\_\_\_\_** 

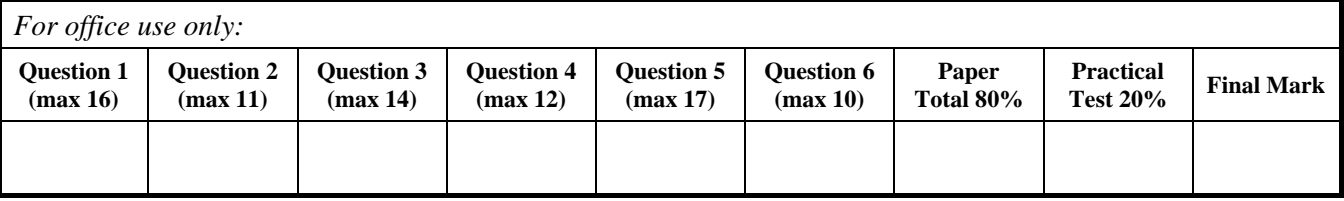

### **Answer ALL questions. This paper carries 80 marks.**

## **1 This question is about Basic Concepts.**

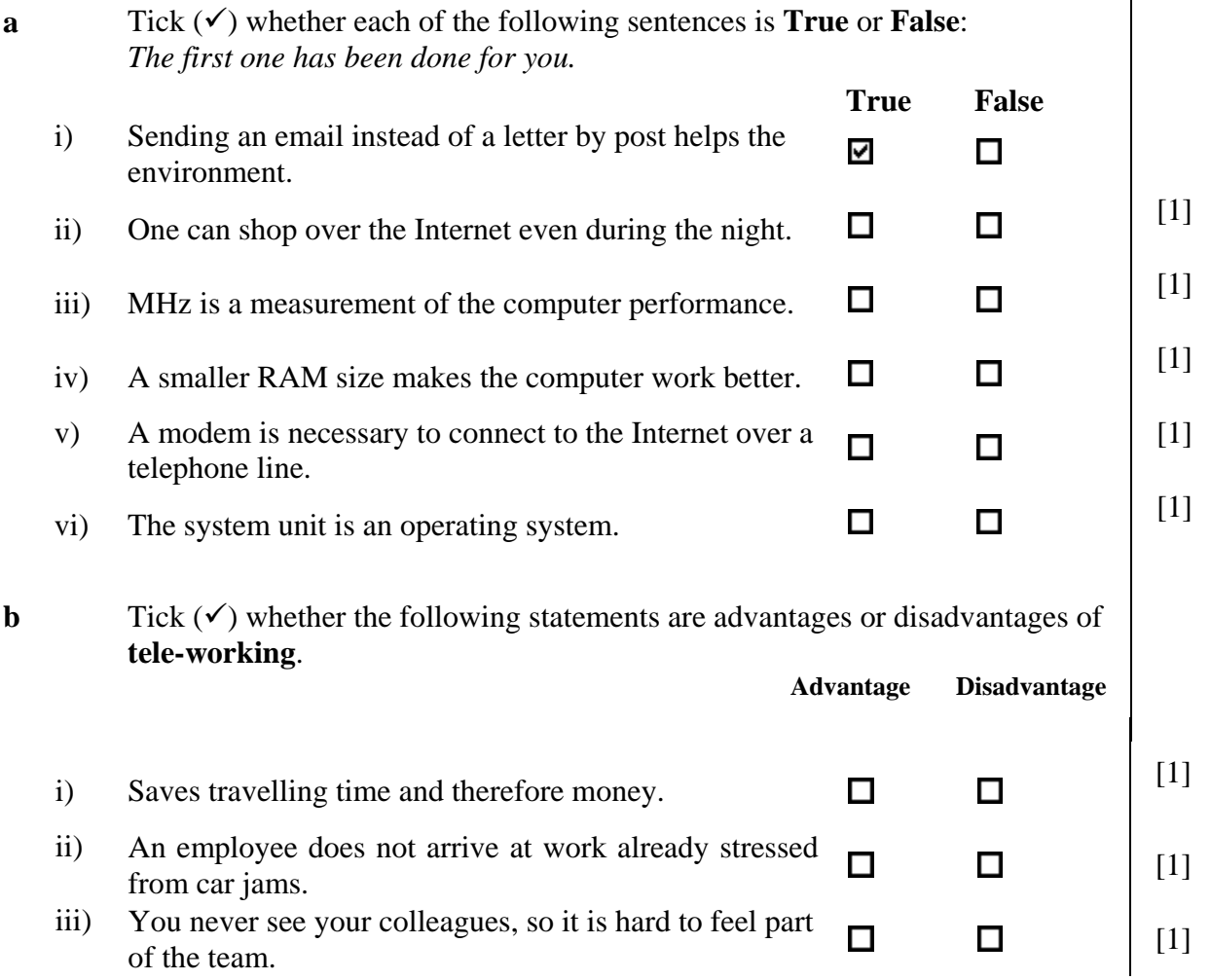

iv) Needs less office desk space.  $\Box$   $\Box$   $\Box$  [1] v) An employee can adjust his/her working hours.  $\Box$   $\Box$  [1] **c Label** the pictures below using the following words. *The first one has been done for you.*  **CPU,** *modem***, LAN, webcam, projector, laptop, PDA**  *modem* i) ii)  $\qquad \qquad \qquad \qquad$  [1] iii)  $\left(\begin{matrix} 1\\ 1\end{matrix}\right)$   $\left(\begin{matrix} 1\\ 4\end{matrix}\right)$   $\left(\begin{matrix} 1\\ 1\end{matrix}\right)$ iv)  $\qquad \qquad \qquad \qquad$  [1] v)  $[1]$ vi)  $\qquad \qquad \qquad \qquad$  [1] vii)  $\left[\begin{matrix} \blacksquare \\ \blacksquare \end{matrix}\right]$  (1)

## **2 This question is about Using the Computer and Managing Files.**

**a** The picture below shows the **System Properties** window of a computer.

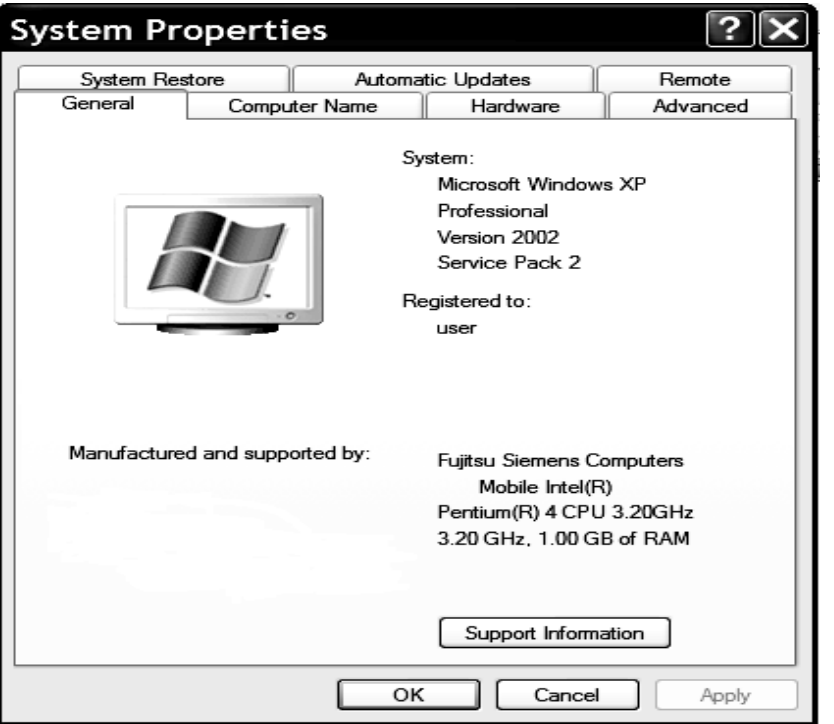

Look carefully at the picture and then answer the following questions.

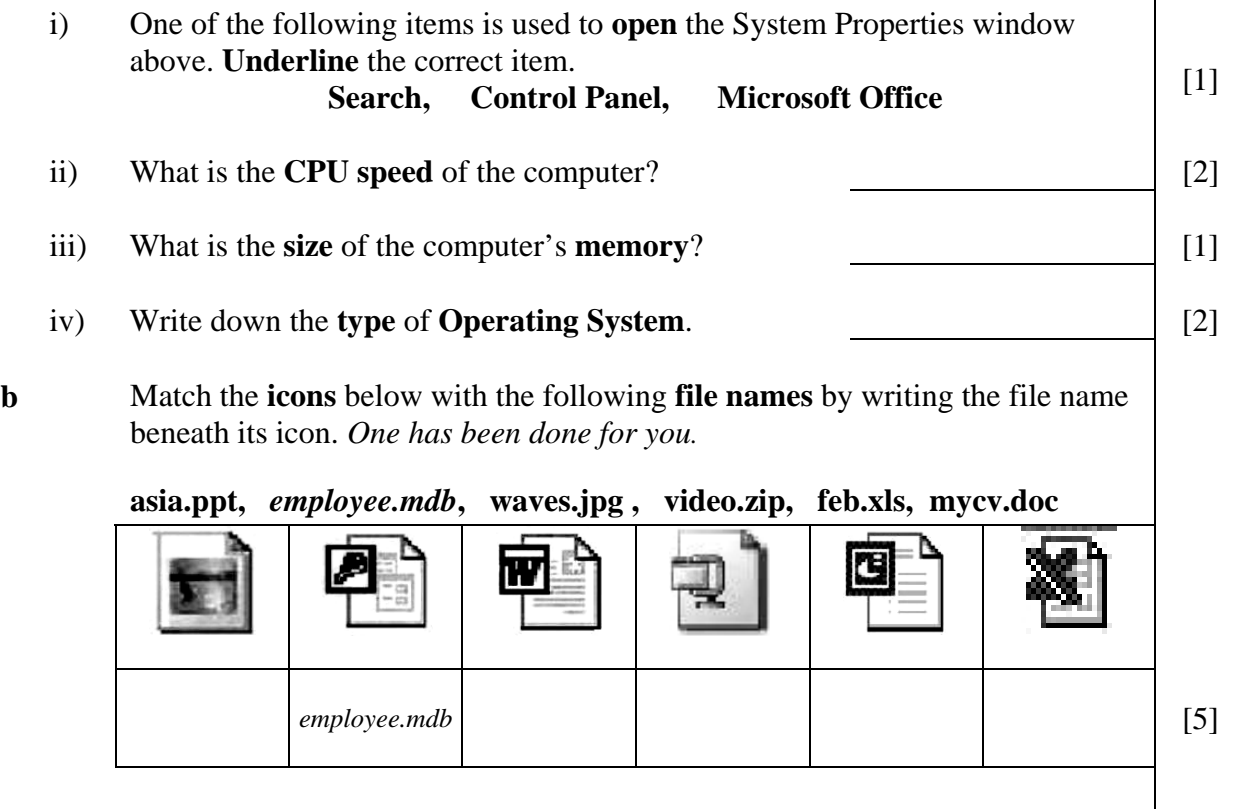

#### **3 This question is about Word Processing. a i**) Write down the **extension** of a word document **template**? [2] ii) The icon shown on the right is found in the standard toolbar. What is it **used for**? [2] **b** You want to print a document. A picture of the **Print dialogue box** is shown below. Print ? Printer Lexmark 2200 Series Name: Properties Status: Find Printer... Canon iR2200-3300 PCL6 Type:  $\Box$  Print to file Where: o deskiet 5600 series Manual duplex Comment: Page range Copies  $O$  All Number of copies:  $\ddot{\bullet}$ Selection O Current page O Pages:  $\nabla$  Collate Enter page numbers and/or page ranges separated by commas. For example, 1,3,5-12 Zoom Print what: Document  $\check{}$ Pages per sheet: 1 page Ÿ  $\ddot{\mathbf{v}}$ Print: All pages in range Scale to paper size: No Scaling  $\checkmark$ Close Options... OK **Mark** by writing in the dialogue box above, the following requirements: i) Print pages 3 and 5 only;  $\begin{bmatrix} 2 \end{bmatrix}$ ii) Print 5 copies of each page;  $[1]$ iii) Save the document as a file to be printed later; [1] iv) Circle the name of the default printer.  $[1]$

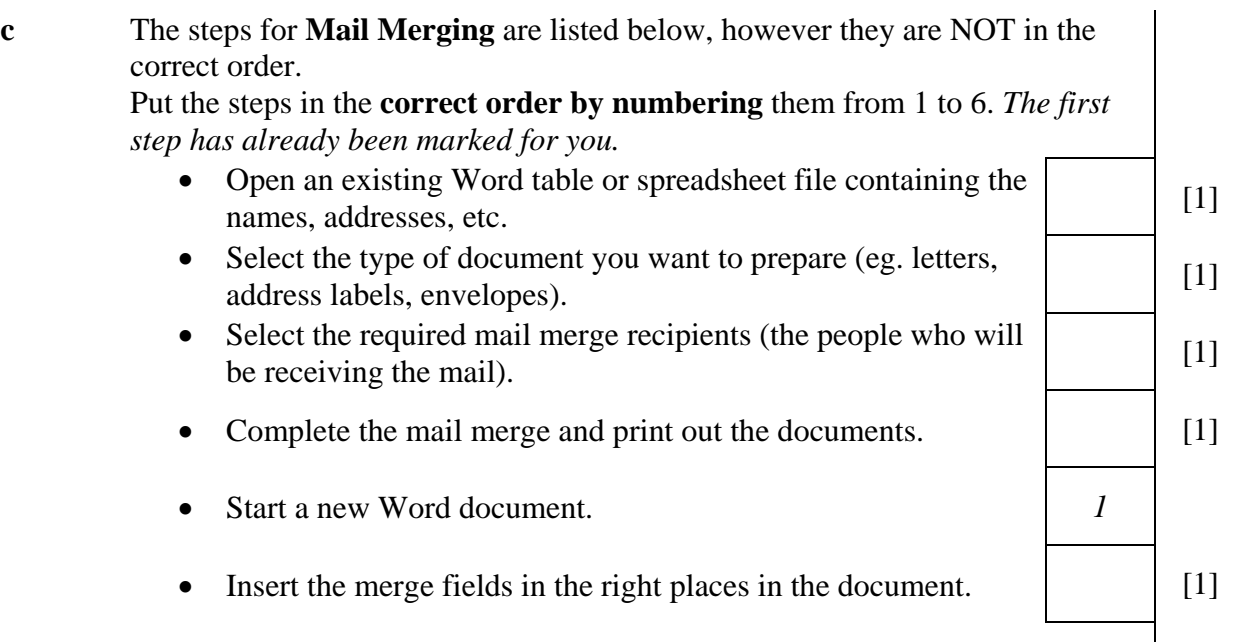

# **4 This question is about Spreadsheets**

**a** Study the following worksheet and then answer the questions below.

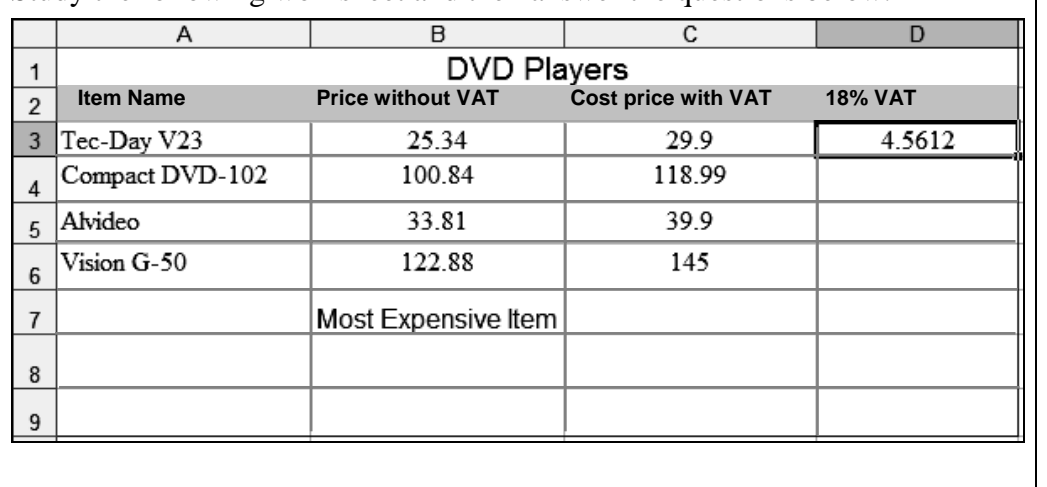

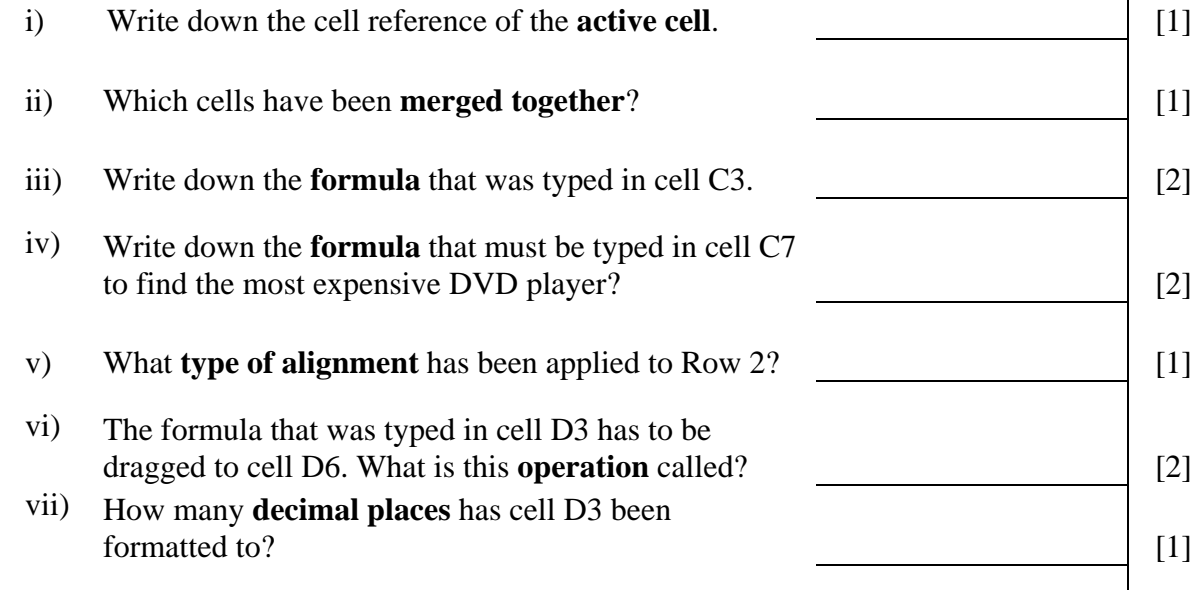

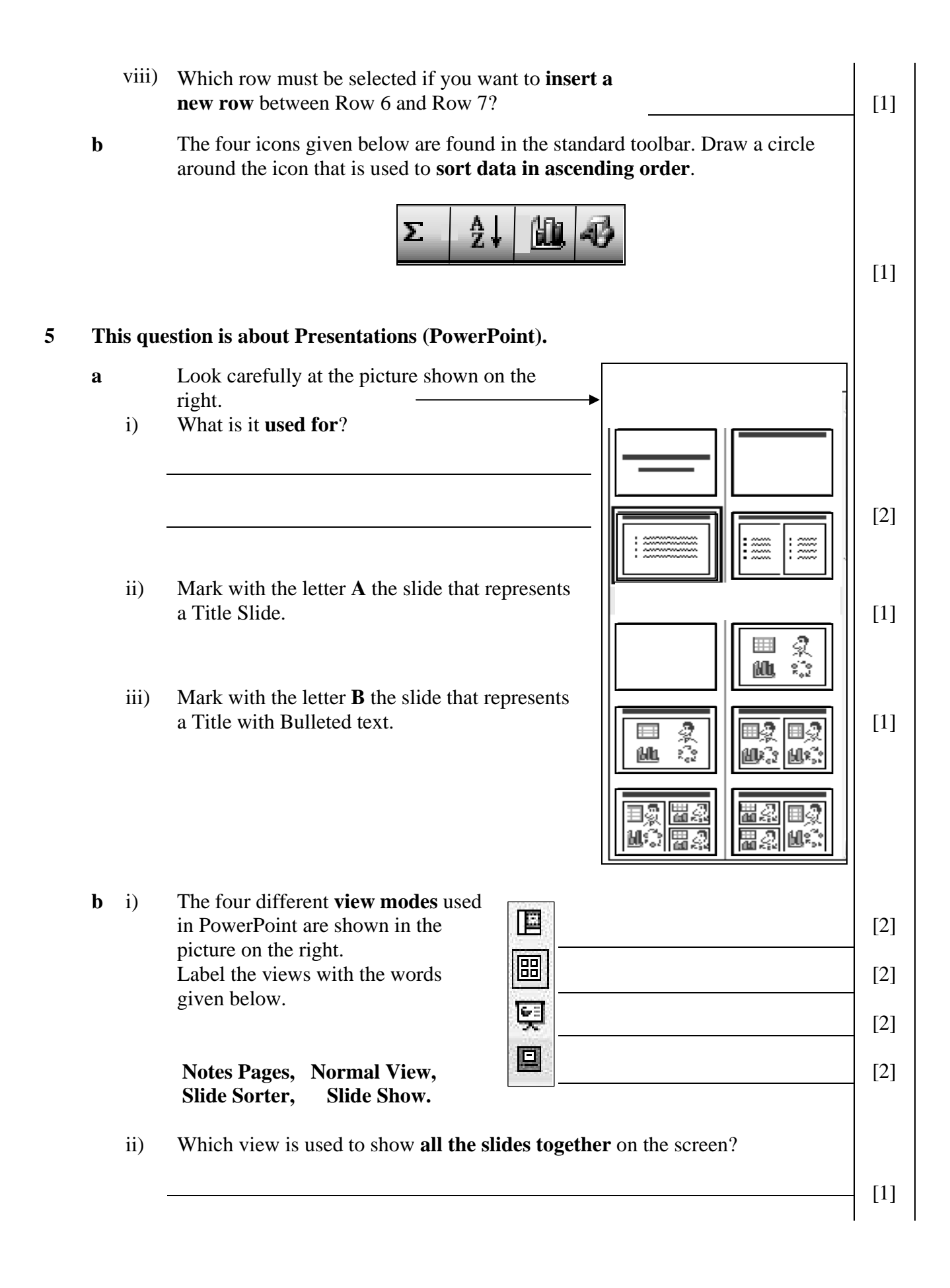

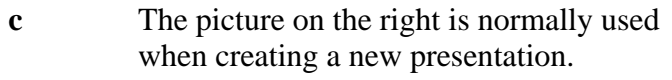

i) What are these **special slides** called?

slides.

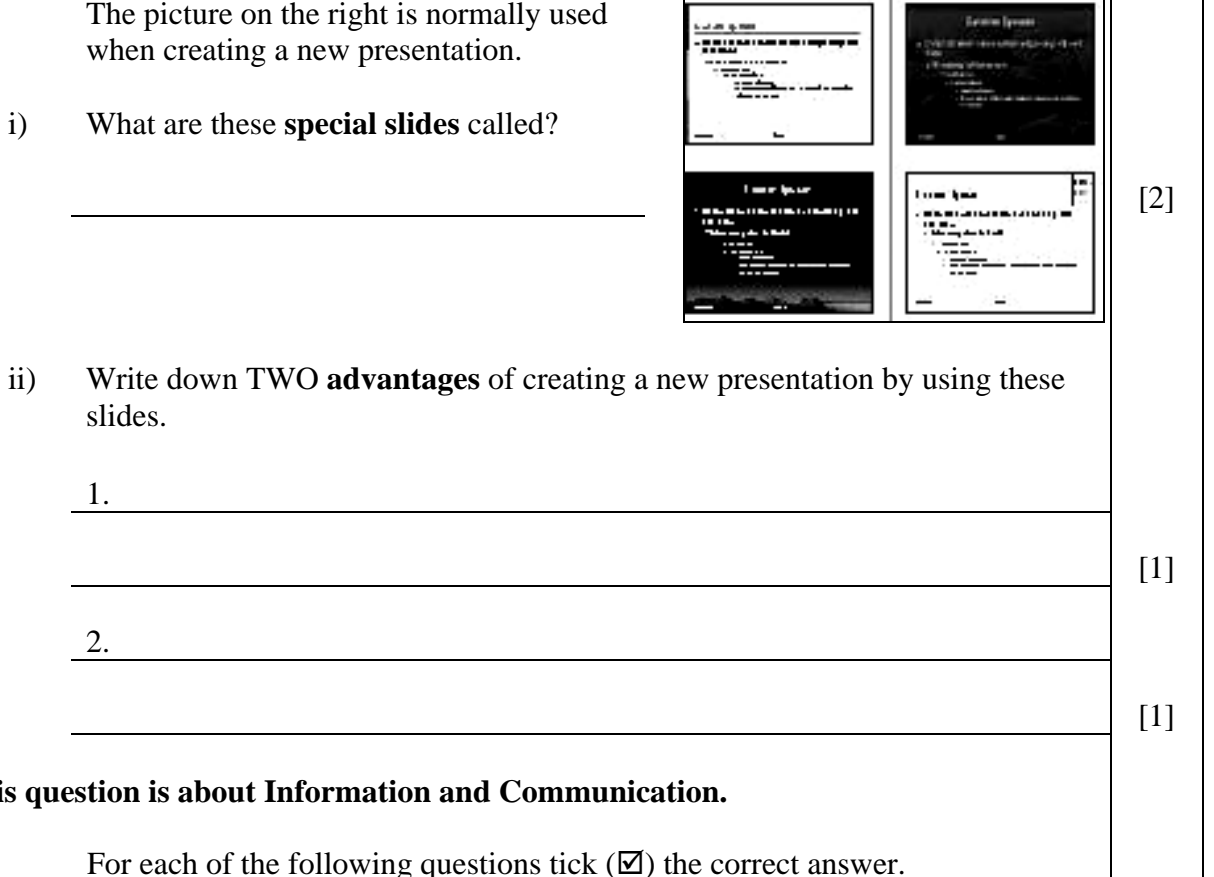

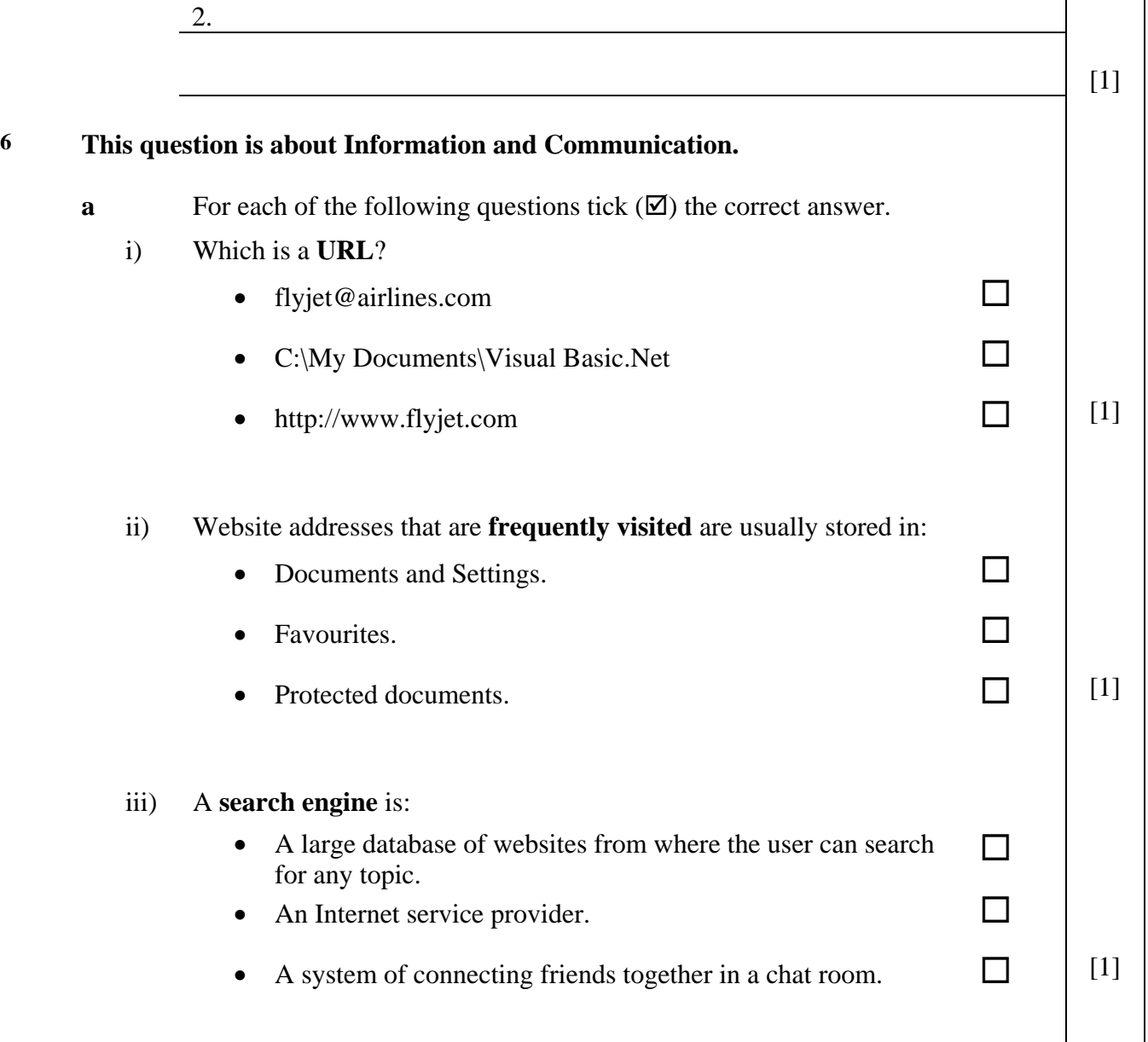

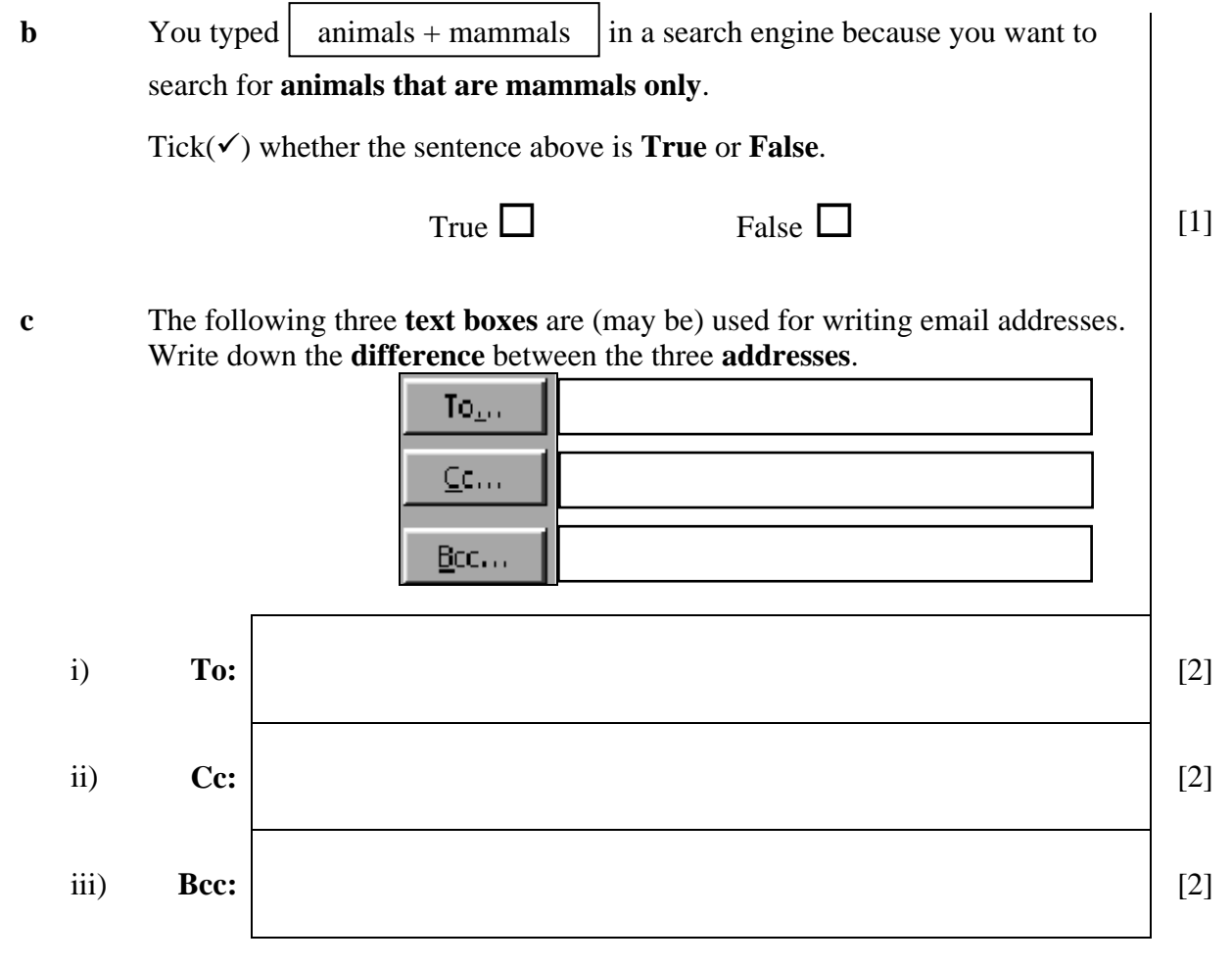